# **Chapter 2 – VARIABLE STAR CHARTS**

Locating a variable star is a learned skill. To aid the observer, finding charts with well-determined, visual-magnitude sequences of comparison stars should be used. We urge our observers to use these charts in order to avoid the conflict that can arise when magnitudes for the same comparison star are derived from different sets of charts. This could result in two different values of variation being recorded for the same star on the same night.

The standard AAVSO charts are now generated with the on-line Variable Star Plotter (VSP). These have completely replaced the old, pre-made paper or electronic charts.

# VSP Quick Guide:

A simple, typical example (for R Leonis) will show how easy it is to generate a chart. See Figure 2.1 for reference.

Go to the VSP webpage (www.aavso.org/vsp). Using the "Plot a Quick Chart..." section at the top of the form:

1. Enter the star's name (e.g. "R Leo") in the box labelled "What is the name, designation, or AUID of the object?". The case does not matter.

2. Select the chart scale from the "Choose a predefined chart scale" drop down box. In this example we select 'B' scale (which is equivalent to a 3.0 degree field of view).

3. Accept the default options for the rest of the form.

4. Click the 'Plot Chart' button.

A new window should open showing the chart in graphics format (.png). This may be printed or saved. The sample chart created using this procedure can be seen in Figure 2.2.

An explanation of the VSP online form follows.

# WHAT IS THE NAME, DESIGNATION OR AUID OF THE OBJECT?

Enter either the star's name or other identifier into the box (this will be described in more detail in Chapter 4 of this manual). Alternatively, you can

enter the right ascension (RA) and declination (DEC) position you wish to have in the center of the chart in the appropriate boxes below the "PLOT ON COORDINATES" heading.

### Choose a predefined chart scale

This drop down menu allows you to set the field of view according to the old finder chart scales. On the menu you will see designations 'A', 'B', 'C', etc. For example, an 'A' chart will show you 15 degrees of sky and stars down to 9th magnitude. A 'B' chart will show you 3 degrees of sky and stars down to  $11<sup>th</sup>$  magnitude. You need to use a chart, or series of charts, that cover the range of magnitudes of the variable star you are observing. This is also determined by the instrumentation you are using. See Table 2.1 for further explanation of chart scales.

# Choose a chart orientation

This option will help you to create a chart which, when viewed upright, will show the stars in the same orientation as that seen in your observing equipment. For example, if your telescope gives you an "upside down" image (as with a refractor or reflector using no diagonal), you will want to use the "Visual" option which will give you a chart having south at the top and west toward the left. If you use a diagonal, you may wish to select the "Reversed" option which creates a chart with north up and west to the left. The "CCD" option creates a chart with north at the top and east to the left that can also be useful for binocular and naked eye observing. There is more on chart orientation in Chapter 3.

#### Do you want a chart or a list of field PHOTOMETRY?

Visual observers should select "Chart". CCD or PEP observers who want access to precise photometry of the comparison stars, may wish to select "Photometry Table" to get a table of multicolor photometry instead of a star chart.

# DO YOU HAVE A CHART ID?

Every chart is plotted with a chart id in the upper right hand corner. This number/letter combination should be reported with your variable star

**WHAT IS THIS?** 

AAVSO's online chart

orientation can be set

instructions for a GET<br>directly plot charts from custom software.

# Variable Star Plotter (VSP)

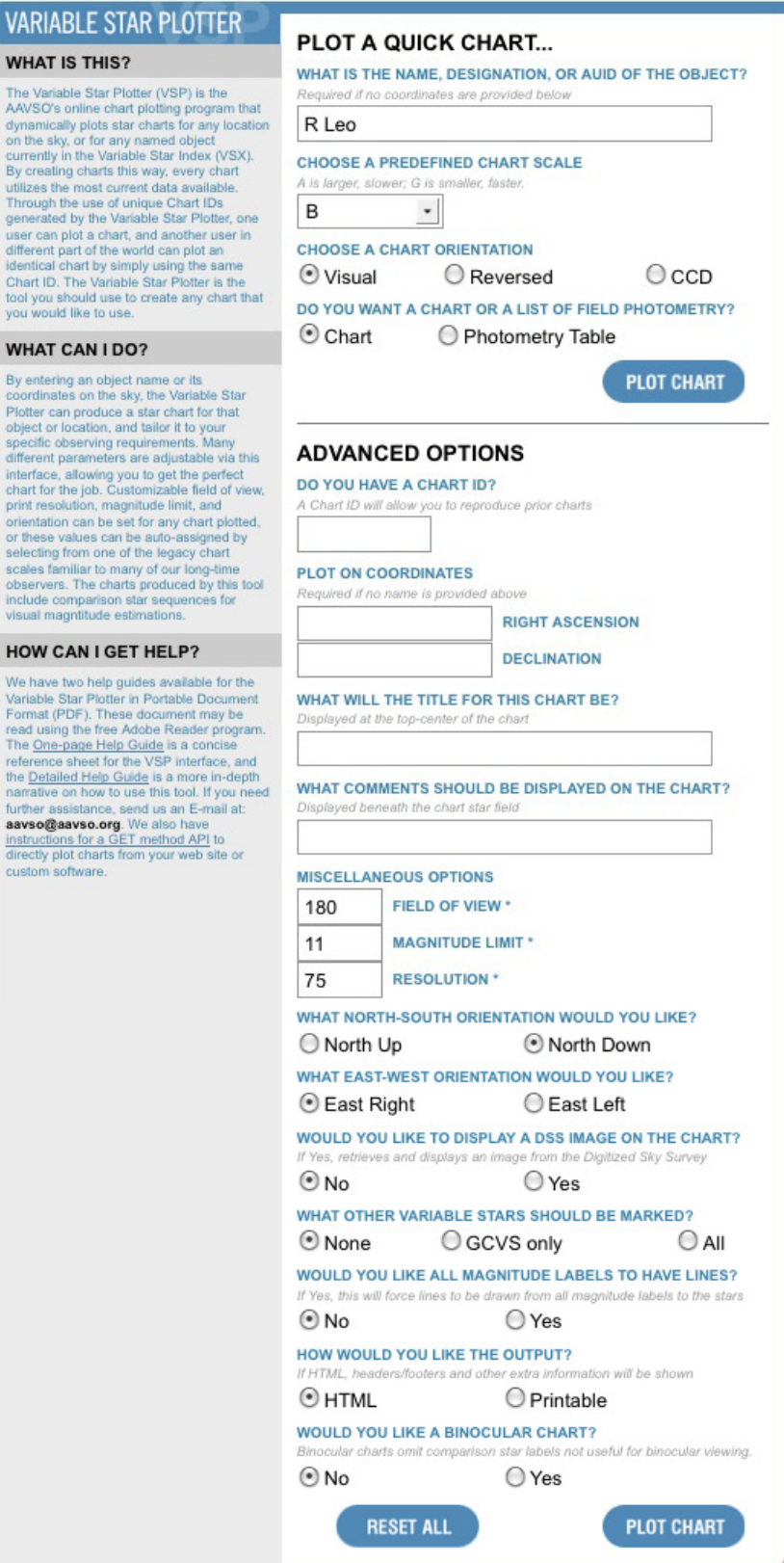

observations. If you would like to replot a lost chart, just type in the chart id here and the chart will be replicated using all the settngs you used to plot it the first time. This can also be used if you wish to share information relating to the chart you use with other people.

### Plot on coordinates

Instead of typing in a star's name, you may enter the RA and DEC of the center of the chart you create. When entering coordinates, you must separate the hours, minutes, and seconds of RA with either spaces or colons. The same applies to separating degrees, minutes, and seconds in Dec.

#### WHAT WILL THE TITLE OF THE CHART BE?

The title is a word or phrase you'd like to see displayed at the top of the chart. You do not need to enter anything into the title field. However, a short title can be very useful. Include the star name and chart type such as, "R Leonis B Chart." The big letters are easier to see in the dark and knowing the chart scale may be useful. If you leave this field blank, the star's name will appear in the title field on the chart.

#### WHAT COMMENTS SHOULD BE DISPLAYED on the chart?

The Comment field can also be left blank, but if you create a chart for a specific purpose that can't be explained in the title field, this is the place to do it. Comments will be placed at the bottom of the chart.

#### Field of view

This is the chart's field of view expressed in arc minutes. Acceptable values range from 1 to 1200 arc minutes. When you use a predefined scale from drop-down list, the FOV will be filled in for you automatically.

#### Magnitude limit

This is the limiting magnitude for the field. Stars fainter than this will not be plotted. Be careful not to set the limit too faint. If the field for the star you wish to plot is in the Milky Way, you could wind up with a chart that is completely black with stars!

Table 2.1 – *Chart Scales* 

|    | arc/mm      | area        | good for             |
|----|-------------|-------------|----------------------|
| ΙA | 5 minutes   | 15 degrees  | binoculars/finder    |
| lΒ | 1 minute    | 3 degrees   | small telescope      |
| lc | 40 seconds  | 2 degrees   | 3-4" telescope       |
| ID | 20 seconds  | 1 degree    | $\geq 4$ " telescope |
| ΙE | 10 seconds  | 30 minutes  | large telescope      |
| F  | 5 seconds   | 15 minutes  | large telescope      |
| lG | 2.5 seconds | 7.5 minutes | large telescope      |

#### **RESOLUTION**

This refers to the size of the chart as seen on your computer screen. A resolution of 75 dpi is the default value for most web pages. Higher resolution will give you better quality, but larger images that may not fit on a single printed page. When in doubt, it is probably best to use the default value.

## What north-south orientation would you like? And what east-west orientation would you like?

These fields allow you to further customize the orientation of the chart to suit your equipment in case you need something other than the choices given in "CHOOSE A CHART ORIENTATION".

#### Would you like to display a DSS image oN the chart?

By default, a black and white chart will be drawn with circles representing stars. If you would prefer to have a real picture of the sky instead, click "Yes" and a picture from the Digitized Sky Survey will be plotted. Charts plotted with this option take longer to create than ones without.

#### WHAT OTHER VARIABLE STARS SHOULD BE MARKED?

Sometimes, more than one variable star can be found within a field. If you would like these other variables shown on the chart, select either "GCVS only" or "All". General Catalog of Variable Stars (GCVS) variables tend to be more well known. If you select "All" you will also get many new and suspected variable stars which could make the field quite crowded.

# Would you like all magnitude labels to have lines?

By selecting "Yes" you will force lines to be drawn from all magnitude labels to the stars.

How would you like the output? Select "Printable" to get a chart suitable for printing.

Would you like a binocular chart? Selecting this option produces charts that only label specially selected comparison stars useful for observing stars in the AAVSO Binocular Program. Generally, this means only a handful of comparison stars brighter then  $9<sup>th</sup>$  magnitude will be shown near these bright binocular variable stars. You will know when you are in this mode because binocular charts are plainly marked in the upper right hand corner. Remember to deselect this button when you wish to make telescopic charts again.

# The AAVSO Binocular Program

The AAVSO Binocular Program consists of 153 bright variables in the northern and southern hemispheres. They are mostly semi-regulars and Miras, with a few other types sprinkled in. Most of the stars range between 3.0 and 9.5V and can be observed best using simple hand held binoculars.

Using the specially designed "Binocular Charts" will make it easier for you to find the stars and make estimates which you should submit to the AAVSO in the usual manner.

For a complete listing of the stars in the Binocular Program and more information about the special charts please visit this page: https://www.aavso.org/aavso-binocular-program

star name right ascension (RA)  $\underline{\downarrow}$ epoch chart title declination (DEC) magnitude  $\overline{\bm{t}}$ range  $\overline{\mathcal{A}}$ **AAVSO**  $\mathcal{L}$ 2 VR Leo<br>(2000) 09:47:33.50 +11:25:44.0 Chart  $\rightarrow$  $4.4 - 11.3$  V period 309.95 type spectral classification  $\bullet_{78}$ '95  $\boldsymbol{\lambda}$ 个  $^{\bullet}$ 83 comparison stars with magnitudes ċ ا مر<br>په  $\longrightarrow \n\begin{matrix} \downarrow & \downarrow & \downarrow \downarrow \\ \downarrow & \downarrow & \downarrow \downarrow \end{matrix}$  variable star نسکی west  $\rightarrow$  $\overline{\mathcal{A}}$  $\bullet_{65}$  $\bullet_{69}$ 

### Figure 2.2 — *Sample AAVSO star chart*

# Chart Description

The heading of each chart contains quite a bit of information including the star identifier. Below the variable's name are: the range of variation in magnitude; period of variation; type of variable and spectral type of the star. The position of the variable for the epoch 2000 is listed below the star's identifier. The coordinates for right ascension are in hours, minutes and seconds; those for declination are in degrees, minutes and seconds. The latest revision date for the chart is

http://www.aavso.org/observing/charts/vsp/

shown in the bottom right hand corner of the chart. The Field of View (FOV), either in degrees or minutes of arc, appears along the bottom margin of the chart. The stars on an AAVSO chart are shown as black dots on a white background. The sizes of the dots, particularly for comparison stars, indicate relative brightness. Through a telescope, of course, the stars will appear as points.

Copyright C 2009 AAVSO

In the top right corner the Chart ID is shown. This is unique to each chart and should be reported with your observation (see Chapter 7). You or

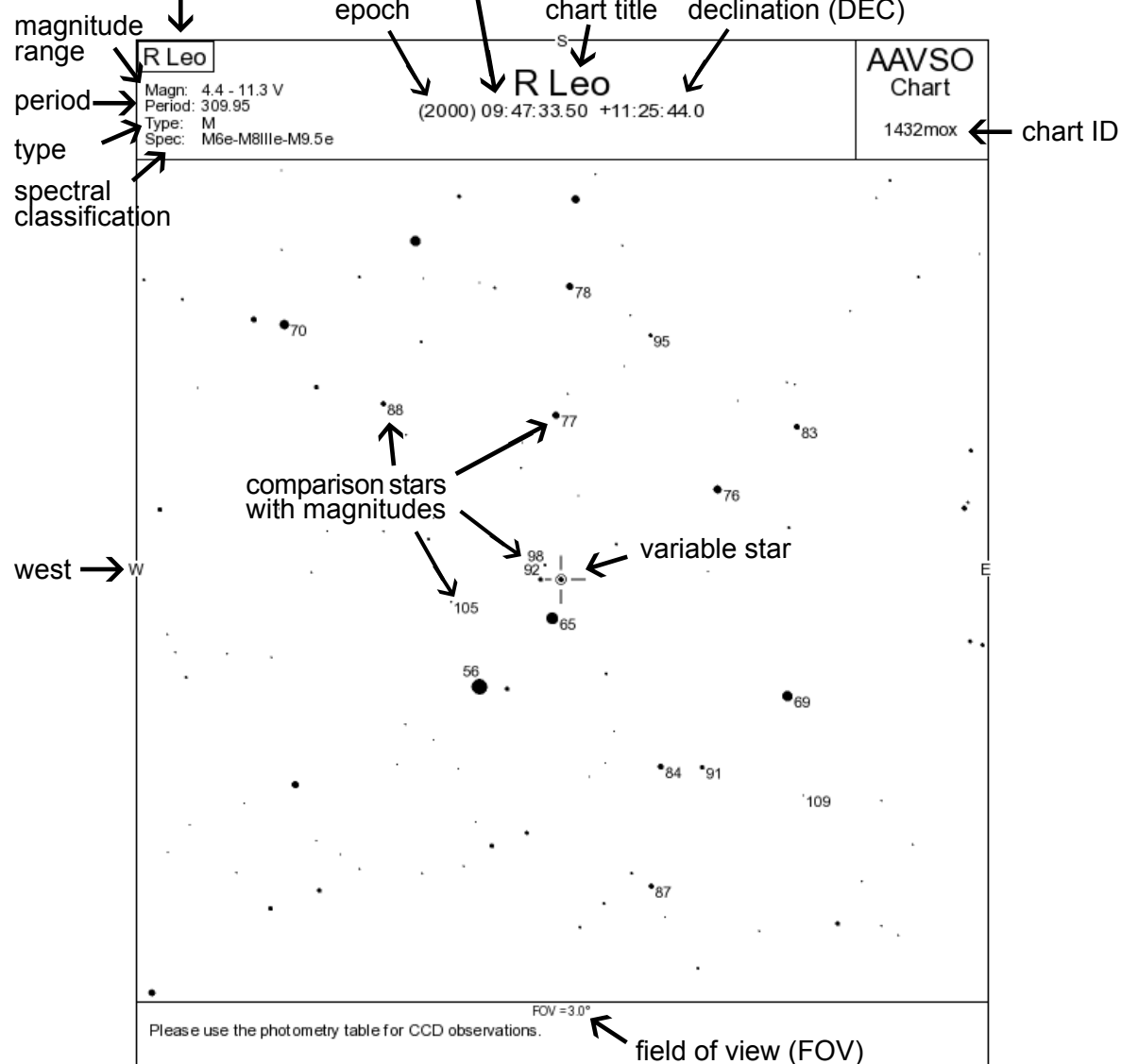

anyone else may replicate the chart with this code (when doing a new plot of the same chart you just need to enter the Chart ID code, here '1432mox', into the Chart ID box and not bother with anything else).

Surrounding the variable star(s) are stars of known constant magnitude called comparison stars. These are used to estimate the brightness of a variable. The comparison stars are recognizable by the fact that they have magnitudes associated with them. These magnitudes are determined to the nearest tenth of a magnitude, the decimal point being omitted to avoid possible confusion with star dots. For example, "6.5" would appear on the chart as "65". The numbers are placed to the right of the disk dot of the star wherever convenient, otherwise a short line connects disk and number.

For starting out, it is recommended you pick from the predefined chart scales. The scales needed for your observing program will depend upon the observing equipment you are using. See Table 2.1 for a description of chart scales.

As you become more advanced, you may wish to customize charts. Instead of picking a pre-set chart scale, for instance, you may decide to enter your own field of view (1-1200 arc minutes). If you wish to look at a star in a very dense Milky Way field, you may wish to change the magnitude limit in order to decrease the clutter. The orientation of your chart may also be changed with the 'North' and 'East' options.

*Note:* If you are unable to use VSP due to internet limitations, paper copies of the charts you need may be obtained from AAVSO Headquarters upon request.

The first variable star charts...

By the mid-1890s, Harvard College Observatory Director, Edward C. Pickering saw that the key to involving many more amateurs in variable star observing—while ensuring the quality and consistency of measurements—would be to provide standard sequences of comparison stars that have assigned magnitudes. For the novice observer, this would make variable star measurement a much simpler activity than having to follow the cumbersome step method (invented by William Herschel and promoted and refined by Argelander), and it would do away with the laborious reductions needed to derive a light curve.

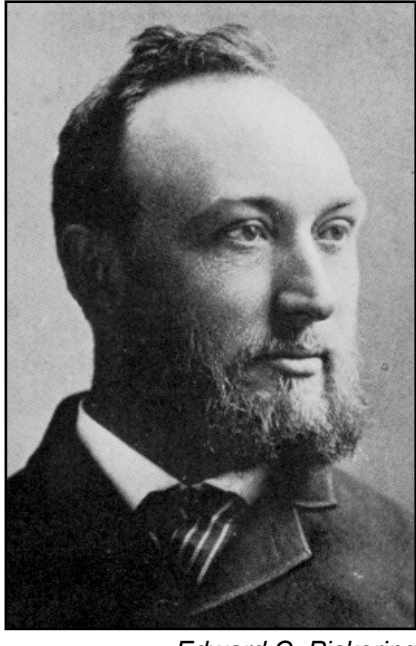

*Edward C. Pickering*

Pickering (and later AAVSO Co-founder William Tyler Olcott) began providing variable star observers with sets of charts which had the variable star and its comparison stars marked directly on them. The charts were traced from the German star atlas, the *Bonner Durchmusterung*, and the comparison stars were marked with letter-names (a, b, etc.).

In 1906, Pickering made an important change to his chart format, which went hand-in-hand with the way that variable star estimates were to be made. He now entered the photovisual magnitudes of a sequence of comparison stars directly onto photographically reproduced charts. The observation is made by comparing the variable directly with a brighter and a fainter comparison star, and matching or interpolating

the variable's magnitude from the given comparison star values. It is a method commonly in use today.

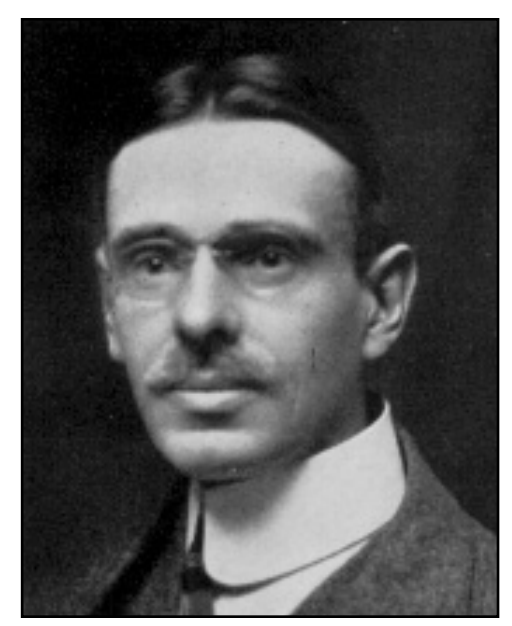

*William Tyler Olcott* 

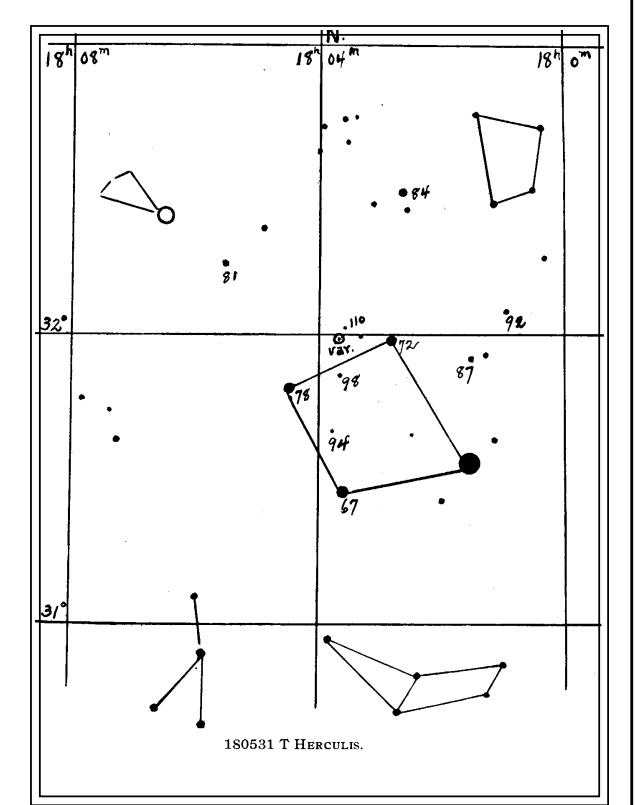

*One of the early variable star charts provided by E. C. Pickering, which W.T. Olcott used in his 1911 Popular Astronomy article, "Variable Star Work for the Amateur with Small Telescopes".*